Приложение к рабочей программе дисциплины «Информатика и основы программирования»

## МИНИСТЕРСТВО ОБРАЗОВАНИЯ И НАУКИ РОССИЙСКОЙ ФЕДЕРАЦИИ

# ВЛАДИВОСТОКСКИЙ ГОСУДАРСТВЕННЫЙ УНИВЕРСИТЕТ

### ЭКОНОМИКИ И СЕРВИСА

КАФЕДРА ИНФОРМАЦИОННЫХ ТЕХНОЛОГИЙ И СИСТЕМ

# **ИНФОРМАТИКА И ОСНОВЫ ПРОГРАММИРОВАНИЯ**

Фонд оценочных средств для проведения промежуточной аттестации обучающихся

по направлени. подготовки 09.03.03 Прикладная информатика. Информатизация бизнес-процессов

Владивосток 2016

Фонд оценочных средств для проведения промежуточной аттестации обучающихся по дисциплине «Информатика и основы программирования» разработан в соответствии с требованиями ФГОС ВО по направлениям подготовки 09.03.02 «Информационные системы и технологии», 09.03.03 «Прикладная информатика. Информатизация бизнес-процессов», 11.03.02 «Инфокоммуникационные технологии и системы связи.Интеллектуальные и оптические системы связи» и Порядком организации и осуществления образовательной деятельности по образовательным программам высшего образования – программам бакалавриата, программам специалитета, программам магистратуры (утв. приказом Минобрнауки России от 19 декабря 2013 г. № 1367).

#### Составитель:

Игнатова Ю.А., старший преподаватель кафедры информационных технологий и систем, Yuliya.Ignatova@vvsu.ru

Утвержден на заседании кафедры ИТС от 20.04.2016 г., протокол № 9

Заведующий кафедрой (разработчика) \_\_\_\_\_\_\_\_\_\_\_\_\_\_\_\_\_\_\_\_\_ \_\_\_\_\_\_\_\_\_\_\_\_\_\_\_\_\_\_ фамилия, инициалы

 $\langle \langle \rangle \rangle$   $\langle \rangle$   $\langle \rangle$ 

Заведующий кафедрой (выпускающей)

подпись фамилия, инициалы

 $\kappa$   $\gg$  20  $\Gamma$ .

### **1 ПЕРЕЧЕНЬ ФОРМИРУЕМЫХ КОМПЕТЕНЦИЙ**

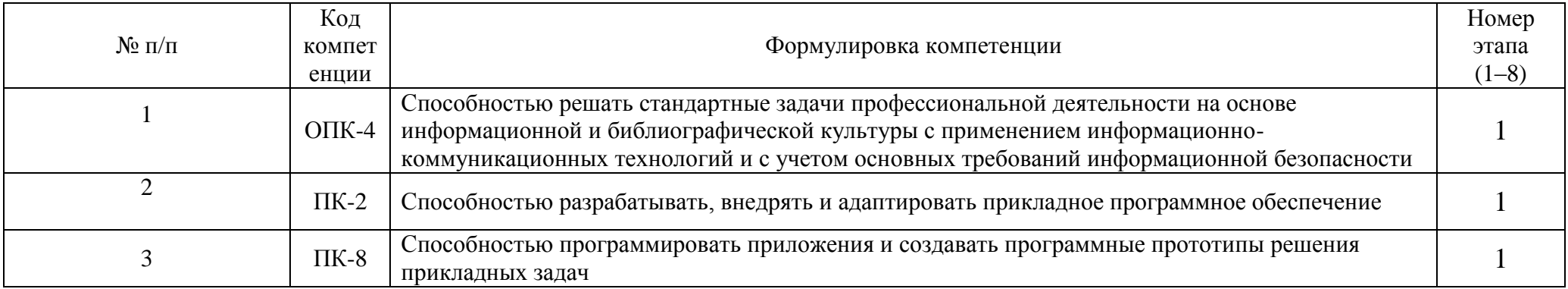

### **2 ОПИСАНИЕ ПОКАЗАТЕЛЕЙ И КРИТЕРИЕВ ОЦЕНИВАНИЯ КОМПЕТЕНЦИЙ**

*ОПК-4 Способностью решать стандартные задачи профессиональной деятельности на основе информационной и библиографической культуры с применением информационно-коммуникационных технологий и с учетом основных требований информационной безопасности*

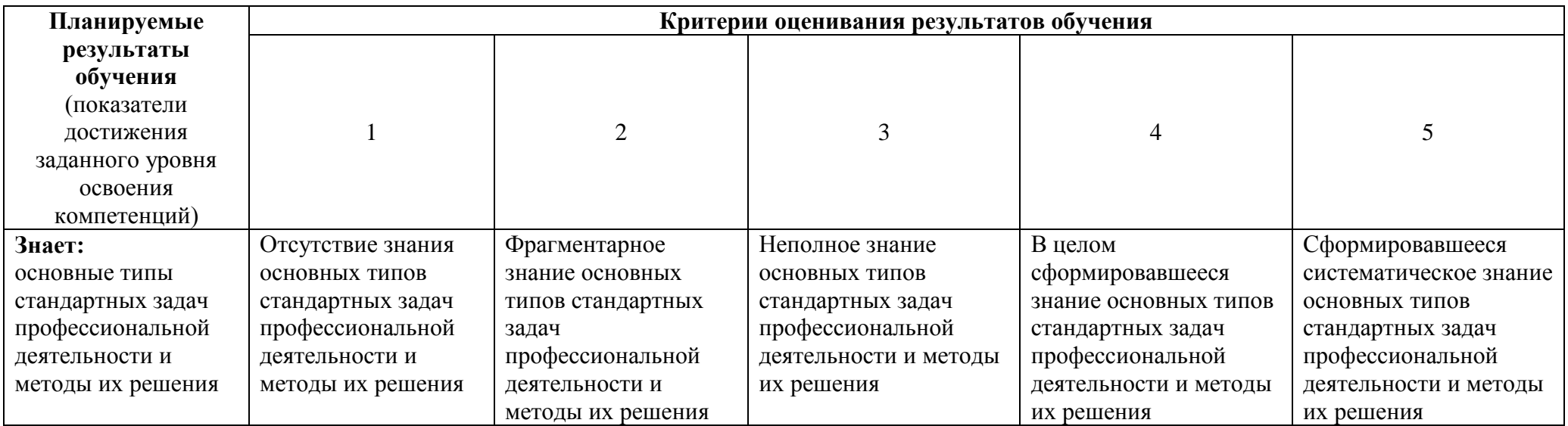

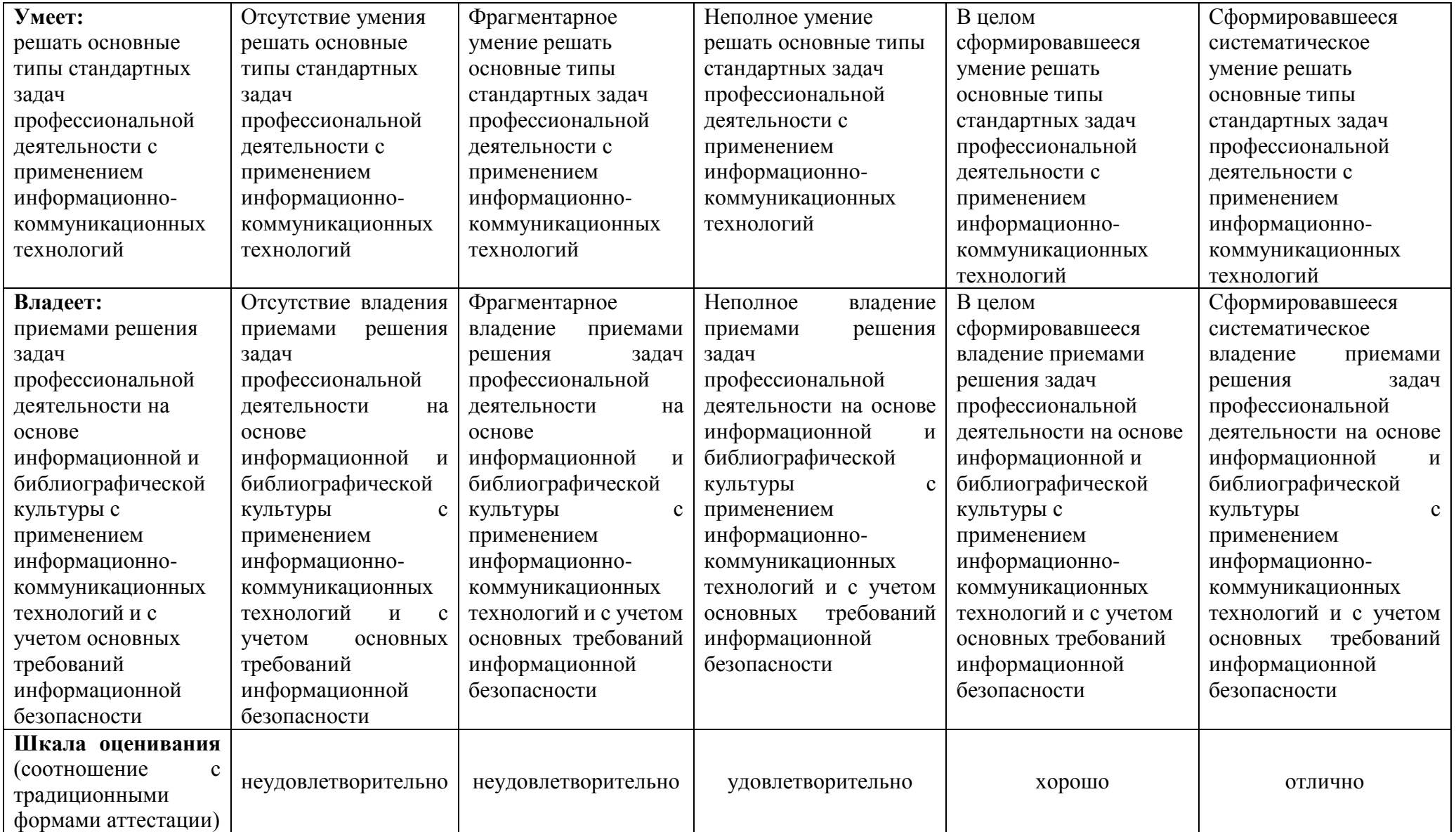

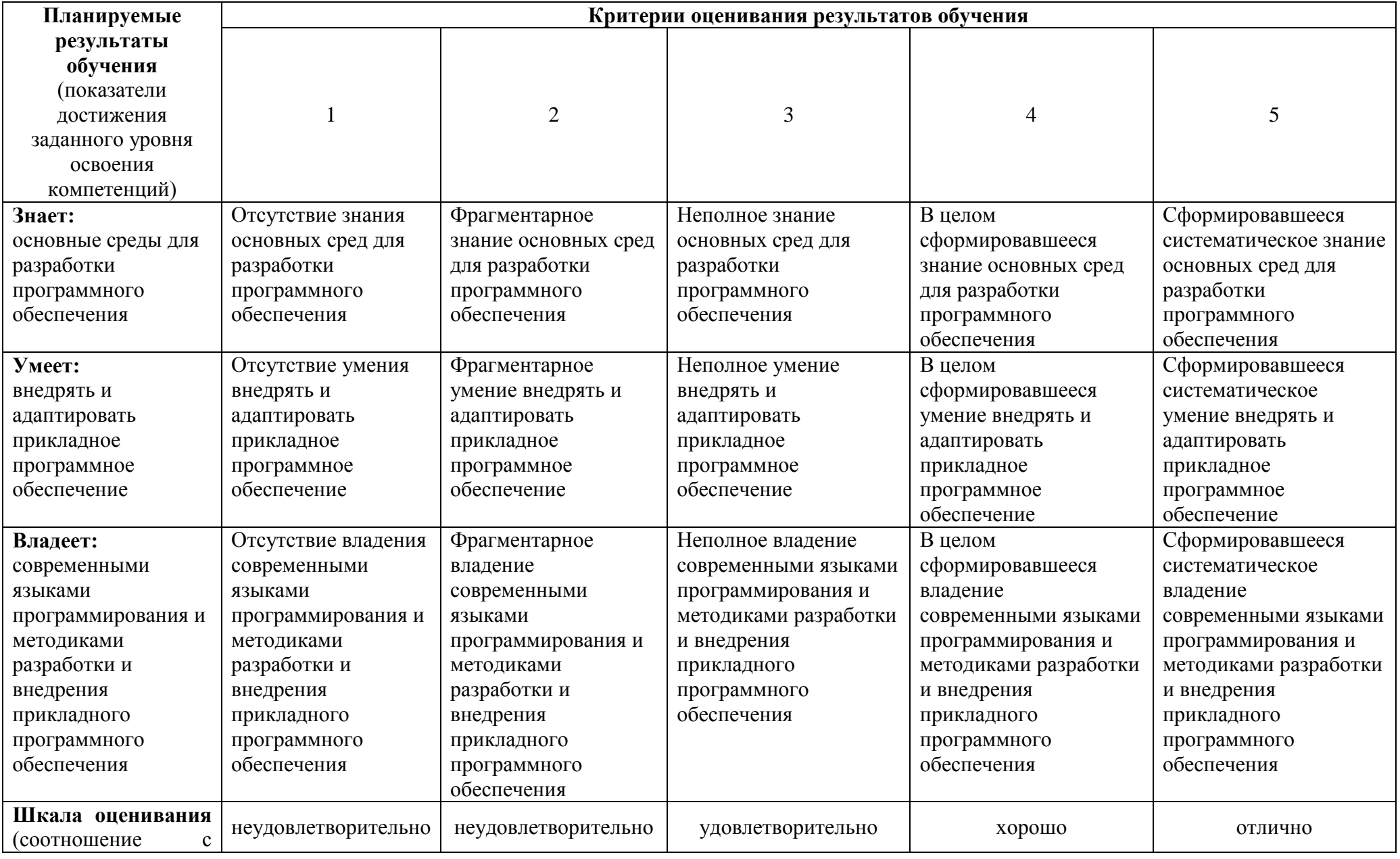

# *ПК-2 Способностью разрабатывать, внедрять и адаптировать прикладное программное обеспечение*

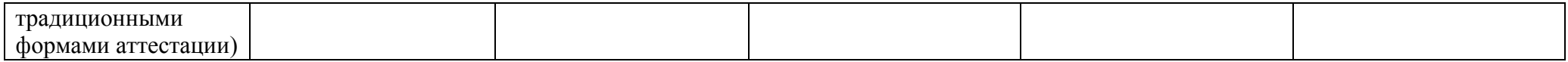

# *ПК-8 способностью программировать приложения и создавать программные прототипы решения прикладных задач*

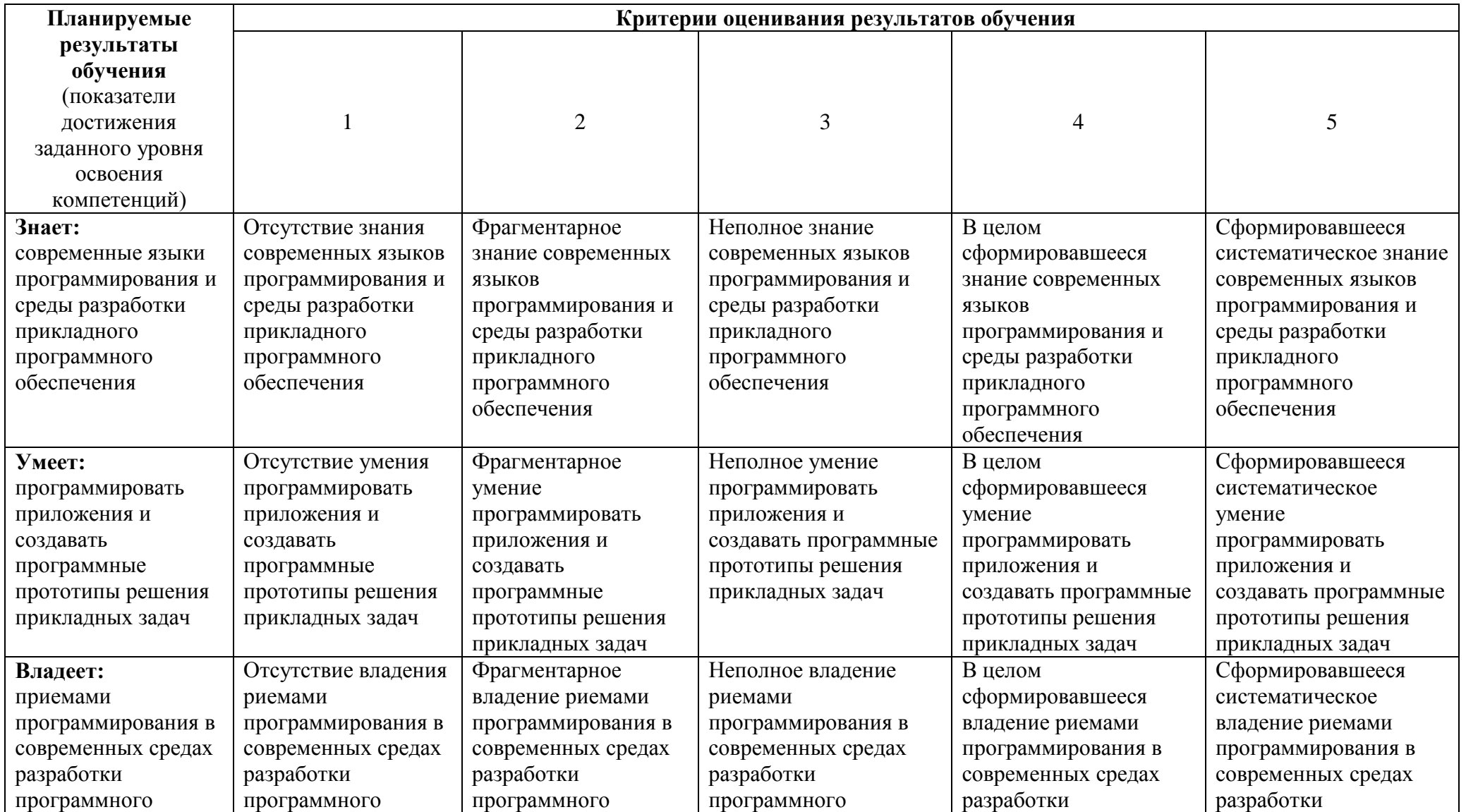

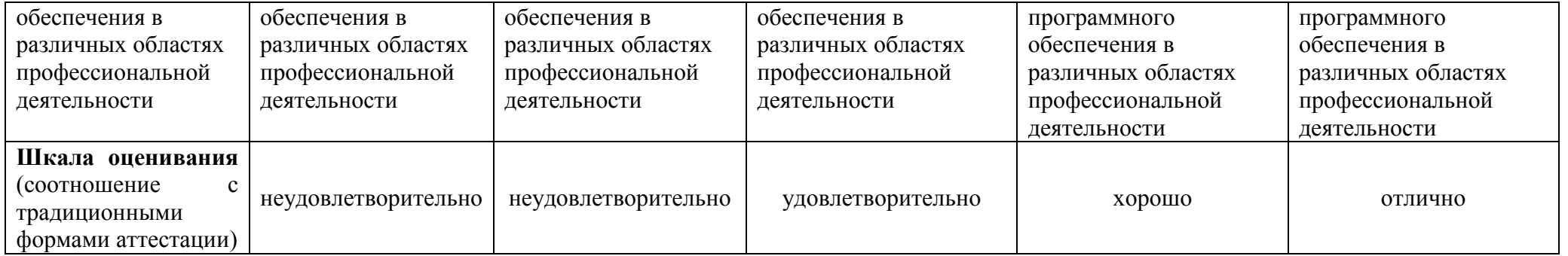

#### **3 ПЕРЕЧЕНЬ ОЦЕНОЧНЫХ СРЕДСТВ**

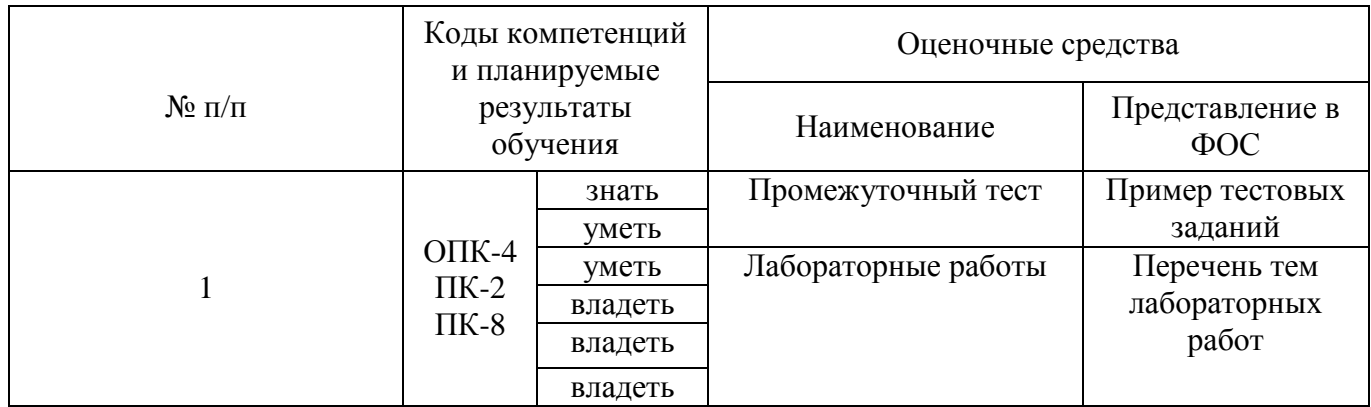

### **4 ОПИСАНИЕ ПРОЦЕДУРЫ ОЦЕНИВАНИЯ**

Промежуточная аттестация по дисциплине *«*Информатика и основы программирования*»* включает в себя теоретические задания, позволяющие оценить уровень усвоения обучающимися знаний, и лабораторные задания, выявляющие степень сформированности умений и владений (см. раздел 5). Усвоенные знания и освоенные умения проверяются при помощи электронного тестирования, умения и владения проверяются в ходе выполнения лабораторных работ.

Объем и качество освоения обучающимися дисциплины, уровень сформированности дисциплинарных компетенций оцениваются по результатам текущих и промежуточной аттестаций количественной оценкой, выраженной в баллах, максимальная сумма баллов по дисциплине равна 100 баллам.

Сумма баллов, набранных студентом по дисциплине, переводится в оценку в соответствии с таблицей.

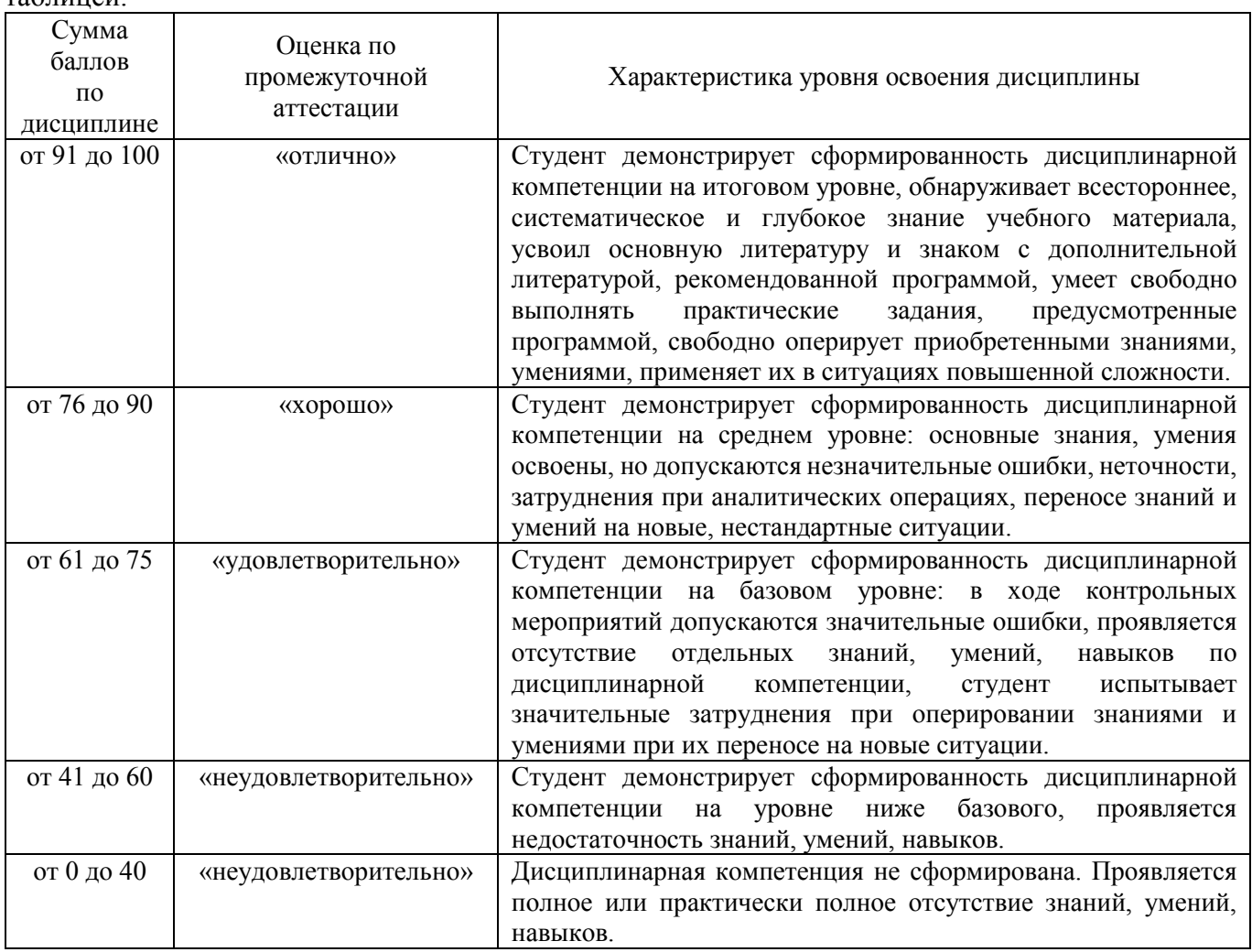

### **5 КОМПЛЕКС ОЦЕНОЧНЫХ СРЕДСТВ**

#### **5.1 Пример тестовых заданий**

- 1. Написать программу, которая производит сложение строковых переменных и результат выводит в диалоговое окно msgbox.
- 2. Написать программу, которая производит сложение целочисленных переменных и результат выводит в диалоговое окно msgbox.
- 3. Написать программу, которая организует ввод двух строковых переменных при помощи диалогового окна IbnputBox, производит их и результат выводит в диалоговое окно msgbox.
- 4. Написать программу, которая организует ввод двух целочисленных переменных при помощи диалогового окна IbnputBox, производит их и результат выводит в окно msgbox.
- 5. Написать программу, которая организует ввод целочисленных переменных при помощи диалогового окна IbnputBox. Переменные являются сторонами треугольника, программа рассчитывает периметр и площадь теугольника, результат выводит в диалоговое окно msgbox.
- 6. Написать программу, которая организует ввод целочисленных переменных при помощи диалогового окна IbnputBox. Переменные являются сторонами прямоугольника, программа рассчитывает периметр и площадь прямоугольника, результат выводит в диалоговое окно msgbox
- 7. Написать программу (процедуру), вычисляю периметр((a+b)\*2) \ площадь(a\*b) прямоугольника, результат вывести с помощью MsgBox. Величины сторон ввести с клавиатуры, используя InputBox.
- 8. Написать программу, которая организует ввод целочисленных переменных при помощи диалогового окна IbnputBox. Требуется найти сумму, произведение, частное и остаток от деления первого числа на второе. Результаты операций вывести в диалоговое окно msgbox
- 9. Написать программу, осуществляющую простейший диалог с пользователем. Вначале появляется окно ввода IbnputBox с кнопкой «OK», значением по умолчанию в котором является строка, содержащая ваше имя. В это окно с клавиатуры вводится имя нового пользователя. После обработки полученных данных, на экране должно появиться окно сообщения msgbox с текстом приветствия, содержащего обращение по имени к новому пользователю.
- 10. Написать программу, которая организует ввод трех переменных при помощи диалогового окна IbnputBox. После ввода данных требуется оганизовать проверку типов введенных переменных (число или строка), результаты операций вывести в диалоговое окно msgbox
- 11. Написать программу, которая пять раз выводит на экран надпись «Hello, Word!» в окне вывода msgbox.
- 12. Написать программу, которая выводит на экран надпись «Hello, Word!» в окне вывода msgbox до тех пор, пока пользователь не нажмет кнопку «Отмена».
- 13. Написать программу, которая выводит на экран надпись «Введите значение» в окне ввода InputBox до тех пор, пока пользователь не введет число 5.
- 14. Написать программу, которая организует ввод двух целочисленных переменных при помощи диалогового окна IbnputBox. Требуется произвести сравнение первого числа с нулем – если оно меньше нуля, сложить введенные с клавиатуры числа, если больше нуля – вычислить произведение этих чисел. Результа вывести в диалоговое окно msgbox
- 15. Создать форму, в которой при вводе имени в текстовое TextBox поле после нажатия кнопки ОК выдается приветственное сообщение в метку Label в виде: «Имя, привет!».
- 16. Написать программу, которая, используя форму, выполняет следующие действия: при вводе трех переменных в текстовые поля она считывает данные и сравнивает с первой переменной а. Результат выдается в метку на форме.
- 17. Написать программу, работающую со строковыми переменными. Для этого создать форму, в метку которой выводятся вместе содержание первого и второго текстовых полей
- 18. Создать программу, которая, используя данные, считанные из текстовых полей формы, после нажатия на кнопку выводит сообщение: «Здравствуй, введенное имя, студент группы номер группы специальности название специальности!»,где введенное имя – значение из первого текстового поля; номер группы – значение из второго текстового поля; название специальности – значение из третьего текстового поля.
- 19. Создать программу, которая, используя данные, считанные из текстовых полей формы, выполняет следующие действия: если введенный текст одинаков, то выдается сообщение «значение1 совпало с значением2», если введенный текст неодинаков, то выдается сообщение «значение1 не совпало с значением2», где значение1 и значение2 – введенные слова.
- 20. Создать программу, которая, используя данные, считанные из текстовых полей формы (переменные a, b, c и d), вычисляет выражение a+b-c\*d. Результат вычислений вывести в метку Label на форме
- 21. Создать программу, которая, используя данные, считанные из текстовых полей формы, выполняет вычисление значений двух выражений:  $y = \sin(a + b) + 5$  и  $z = \frac{t}{g(c + 3)} - \cos(3 * d)$ , где a, b, c, d – значения переменных, введенных в соответствующие текстовые поля. Результат вычислений вывести в метку Label на форме
- 22. Создать программу, которая при вводе имени пользователя и числа от 1 до 5 в текстовые поля формы и нажатия на кнопку «Вывести предсказание» выдает в метку label1 предсказание (к примеру: «Сегодня вас ожидает…») в зависимости от введенного значения.
- 23. Создать программу, которая при вводе имени пользователя и пароля производит проверку введенных данных, и, в зависимости от результата, выводит окно сообщения msgbox «Доступ получен» или «В доступе отказано»
- 24. Создать форму, открывающуюся автоматически при открытии документа Excel. Добавить кнопку, нажатие на которую обеспечивает скрытие формы
- 25. Обеспечить ввод данных с клавиатуры с помощью текстового поля (TextBox), при этом введенные данные должны отображаться в качестве надписи (Label). Использовать событие текстового поля Change. Продемонстрировать свойство текстового поля Autosize.
- 26. Сопроводить всплывающей подсказкой любой элемент управления на основной форме. Для реализации использовать отдельную процедуру обработки события основной формы Initialize.
- 27. Написать обработчик события для имеющегося на форме комбинированного списка так, чтобы каждое из выбранных пользователем значений записывалось в список ListBox.
- 28. Создать элемент управления Image на основной форме, при помощи двух полос прокрутки (вертикальной и горизонтальной) отобразите изменение размеров изображения по горизонтали и вертикали.
- 29. Настроить форму с двумя кнопками, обеспечить запуск двух приложений Office (Word, Access, PowerPoint, Project, и др.) - на ваш выбор.
- 30. Продемонстрировать группу свойств Active (ActiveWorkBook, ActiveSheet, ActiveCell) объекта Application: в окно MsgBox вывести информацию об имени активной рабочей книги, активного рабочего листа, а также адрес и значение активной ячейки.
- 31. Продемонстрировать свойство cursor объекта Application: после запуска приложения на выполнение, курсор превращается в песочные часы только в том случае, если активна ячейка с адресом A1.
- 32. Продемонстрировать метод *OnKey()* объекта Application: обеспечить открытие имеющейся в приложении формы по нажатию комбинации «горячих» клавиш, а так же выполнение макроса. В качестве макроса оформите любую процедуру вашего приложения.
- 33. Объект Range организовать заполнение вертикального вектора значений: ввести в столбец А десять значений по порядку от 1 до 10.
- 34. Объект Range организовать заполнение горизонтального вектора значений: ввести в строку 1 десять значений по порядку от 1 до 10.
- 35. Объект Range организовать заполнение диапазона ячеек А1:10 случайными числами в диапазоне от 1 до 50.
- 36. Создать программу, рассчитывающую значения выражений в зависимости от выбранного переключателя на форме и введенных значений в текстовые поля. Основная программа после нажатия на кнопку «Вычислить» рассчитывает все необходимые выражения. После нажатия на кнопку «Закрыть» разработанное приложение закрывается
- 37. Создать программу, выполняющую следующее: при вводе имени пользователя, среднего балла и числа пропусков в соответствующие текстовые поля формы:
	- **a.** если средний балл от 4 до 5, число пропусков меньше 100, то приложение выдает сообщение: «Имя, Вы в поощрительном списке у директора!» (рис. 2);
	- **b.** если средний балл меньше 4 и число пропусков больше 100, то выдается сообщение: «Имя, Вы еще учитесь здесь?». При другом раскладе выдумайте свое сообщение.
- 38. Создать программу, выполняющую следующее: при вводе имени пользователя, среднего балла студента в текстовые поля формы и выбора числа пропусков:
	- a. если средний балл 5, число пропусков меньше 100, то приложение выдает сообщение: «Имя, Вы молодец! У Вас меньше 100 часов пропуска и … средний балл»;
	- b. если средний балл от 4 до 5 и число пропусков меньше 150, то выдается сообщение: «Имя, хорошо! У Вас меньше 150 часов пропуска и … средний балл» (рис. 3);
	- c. если средний балл от 3 до 4 и число пропусков до 200, то выдается сообщение: «Имя, надо лучше! У Вас до 200 часов пропуска и … средний балл»;
	- d. если средний балл от 2 до 3 и число пропусков больше 200, то выдается сообщение: «Имя, плохо! У Вас больше 200 часов пропуска и … средний балл». При другом раскладе выдумайте свое сообщение.

39. Создать программу, выполняющую следующее: при вводе имени пользователя и возраста в текстовые поля формы, выбора среднего балла и числа пропусков:

**•** если средний балл 5, число пропусков меньше 100, то приложение выдает сообщение: «Имя, Вы молодец! У Вас меньше 100 часов пропуска, средний балл равен 5, и Вам всего … лет!»;

**•** если средний балл от 4 до 5, число пропусков меньше 150, то приложение выдает сообщение: «Имя, Вы молодец!

У Вас меньше 150 часов пропуска, средний балл от 4 до 5, и Вам всего … лет!»;

**•** если средний балл от 3 до 4, число пропусков меньше 200, то приложение выдает сообщение: «Имя, надо лучше! У Вас до 200 часов пропуска и средний балл от 3 до 4, и Вам уже ... лет!»;

**•** если средний балл от 2 до 3, число пропусков больше 200, то приложение выдает сообщение: «Имя, плохо! У Вас больше 200 часов пропуска, средний балл от 2 до 3, и Вам уже … лет!».При другом раскладе выдумайте свое сообщение.

- 40. Создать форму, в текстовые поля которой вводятся имя и пароль. Если пароль введен правильно, то пользователь получает доступ к списку некоторой группы, отражаемой в элементе listbox, при этом выдается сообщение о допуске пользователя к списку. Список организуется программно.
- 41. Написать программу, вычисляю периметр((a+b)\*2) \ площадь(a\*b) прямоугольника, результат вывести с помощью MsgBox(). Величины сторон ввести с клавиатуры, используя InputBox(). Программа должна работать как с известными значениями сторон прямоугольника – заданными целыми числами, так и с неизвестными – заданными в виде буквенных переменных. Пример:

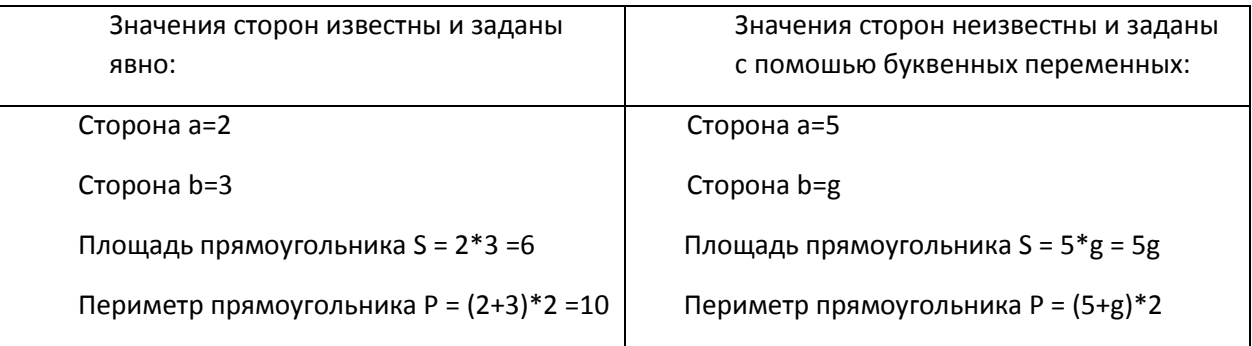

- 42. Написать программу (процедуру), вычисляю периметр((a+b)\*2) \ площадь(a\*b) прямоугольника, результат вывести с помощью MsgBox(). Величины сторон ввести с клавиатуры, используя InputBox(). Программа должна не допускать введения неявно заданных (символьных) значений сторон, пропуская к расчету только целочисленные значения. В случае введения пользователем символьного значения, выдается окно с сообщением «Ошибка ввода, значение должно быть целочисленным! Повторите ввод», и вернуться к диалоговому окну ввода значения стороны прямоугольника. Сообщение об ошибке выводить до тех пор, пока пользователь не введет корректное значение.
- 43. При помощи рамки Frame создайте на главной форме область для работы с многострочным текстовым блоком. Область должна включать два текстовых поля и кнопку. После ввода данных в одно из текстовых полей и нажатия на кнопку, в свободном текстовом поле отображается введенная строка, продублированная дважды с переходом на новую строку. При этом значение свойства WordWrap установлено в False! Символ «перевода каретки» (CHR(13)). Вместо кнопки можно использовать событие текстового поля Change.
- 44. Создайте на форме два флажка-CheckBox, настройте обработчики их событий так, чтобы при выборе одного из них одна из существующих на форме кнопок окрашивалась в зленный цвет, при выборе другого – в красный. При снятии каждого из флажков подконтрольная кнопка должна окрашиваться в исходный(первоначальный) цвет. Цвет кнопки задается свойством BackColor. Продемонстрировать свойство TripleState (наличие и работоспособность «серой галки»).
- 45. Используя элемент управления MultiPage, создайте форму с несколькими вкладками. На первой вкладке расположите поля для ввода логина и пароля с соответствующими пояснениями, а также кнопку для перехода к следующей вкладке. Вторая вкладка должна отображать результаты проверки

введенных пользователем данных – верно, неверно, забыли заполнить поля. Результаты проверки должны отображаться на второй вкладке как по нажатию на кнопку, так и по переходу ко второй вкладке при помощи мыши.

- 46. Создать форму, организовать два списка основной, заполяемый прогаммно, и дополнительный (listbox) для работы с выбранными значениями из основного списка. Обработать следующие кнопки:
	- >> добавление элемента из основного списка в дополнительный;
	- << добавление элемента из дополнительного списка в основной;
	- + добавление нового элемента (через InputBox) в основной/дополнительный список
	- - удалеие выделенного элемента из основного/дополнительного списка
- 47. Создать программу, которая позволяет при выделении из списка формы нескольких чисел производить суммирование, находить произведение или среднее значение в зависимости от выбора действия (операции). Нажатие кнопки «Вычислить» должно привести к выполнению выбранной операции над выбранными числами и выводу результата в поле «Результат».
- 48. Создать форму, содержащую два элемента scrollbar, два текстовых поля и кнопку, выводящую результат вычисления в метку на форме. Программно отражать значения в текстовых полях формы при движении бегунка. После нажатия на кнопке «Вычислить» программа считывает значения с текстовых полей, переводит эти значения в числовые и суммирует. Результат отражается в соответствующей метке на форме
- 49. Напишите программу, позволяющую изменять высоту и ширину формы посредством вертикальной и горизонтальной полосы прокрутки. Изначально пользователю предлагается ввести параметры формы, при этом полосы прокрутки скрыты. В том случае, если пользователь вводит значения высоты и ширины формы большие, чем исходные, появляются полосы прокрутки (элемент управления ScrollBar), позволяющие увеличить или уменьшить размеры формы.
- 50. Напишите программу, формирующую результирующий список (элемент управления ListBox), исходя из выбранных значений двух раскрывающихся списков (элемент управления ComboBox). Один из этих списков содержит набор действий над элементами результирующего списка, другой – непосредственно элементы для формирования результирующего списка.
- 51. Напишите программу, позволяющую вычислить общее сопротивление электрической цепи, состоящей из двух сопротивлений R1 и R2, соединенных последовательно или параллельно. Учитывайте, что при последовательном соединении общее сопротивление рассчитывается по следующей формуле R=R1+R2, а при параллельном – R=(R1\*R2)/(R1+R2). Для выбора типа соединения использовать элемент управления OptionButton.
- 52. Напишите программу, позволяющую рассчитать стоимость поездки между пунктами A и B в одну сторону, а также туда и обратно. Входными данными являются расстояние, которое необходимо преодолеть, потребление бензина и его цена. Для выбора расчета результата использовать элемент управления CheckBox.
- 53. Напишите программу несложного тестирования. Используя элемент управления MultiPage, создайте меню с четырьмя вкладками. На первых трех вкладках расположите по одному вопросу и по четыре варианта ответов для каждого вопроса. Создайте кнопки перехода между вкладками, обработайте вариант перехода с помощью мышки. Для выбора варианта ответов использовать элемент управления OptionButton. Последняя вкладка содержит результаты тестирования, включая набранное количество баллов за каждый из вопросов и общий балл за тест. Создать новую кнопку на форме, нажатие которой демонстрирует работу с окном открытия файлов. Список выбора типов файлов должен содержать текстовые файлы формата Word, файлы приложений Excel и Access. В случае выбора пользователем одного из файлов на экран выводится окно MsgBox c названием и полным путем к выбранному файлу. В случае если пользователь не выбрал файл – MsgBox не выводить. Реализовать при помощи метода GetOpenFilename() объекта Application
- 54. Создать форму-меню для пользователя, автоматически отображающуюся после открытия документа Excel. Форма должна содержать кнопки открытия и закрытия новой рабочей книги, а также возможность задания имени для новой рабочей книги и количества рабочих листов.
- 55. Решить следующую задачу автоматизации офисных приложений: при открытии документа Excel программным способом создать дополнительную рабочую книгу, вывести в MsgBox ее имя (имя файла рабочей книги), полное имя книги (имя файла + путь), имя главного модуля проекта (имя книги в коде) полный путь к директории ее местоположения в ОС.
- 56. Добавить к существующей в проекте форме кнопку для открытия ранее сохраненных рабочих книг, с использованием диалогового окна открытия файлов. После выбора нужного файла обеспечить его открытие. В том случае, если файл не выбран – выдать сообщение «ничего не выбрано»
- 57. Обеспечить функцию добавления в рабочую книгу новые листы, количество листов указывает пользователь
- 58. Обеспечить функцию добавления нового листа с определенным названием. Название указывает пользователь
- 59. Обеспечить функцию удаления указанного пользователем рабочего листа. Организовать проверку на существование указанного пользователем листа в рабочей книге.
- 60. Обеспечить функцию переименования рабочего листа пользователь указывает нужный лист и его новое имя. Организовать проверку на существование указанного пользователем листа в рабочей книге.
- 61.Обеспечить функцию скрытия рабочего листа, указанного пользователем. Для проверки правильности работы программы, обеспечить обратную функцию – показать рабочий лист

Краткие методические указания.

Промежуточный тест проводится в электронной форме во время последнего в учебном периоде лабораторного занятия. Тест состоит из 20 тестовых заданий. На выполнение теста отводится 20 минут. Во время проведения теста использование литературы и других информационных ресурсов допускается только по предварительному согласованию с преподавателем.

Критерии оценки.

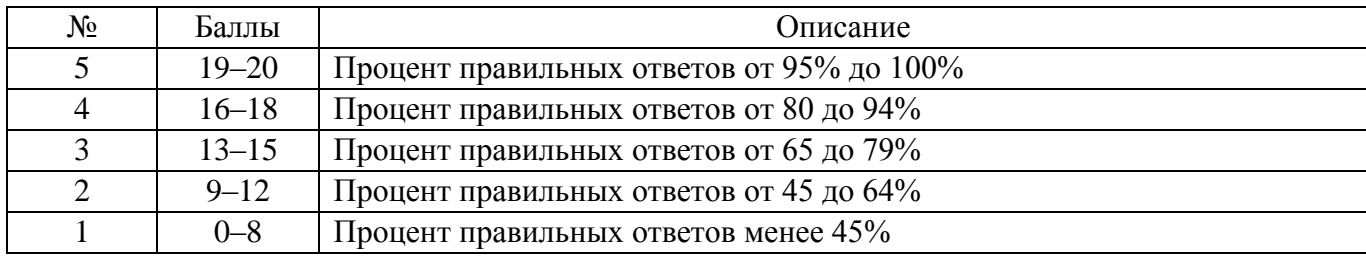

#### **5.2 Перечень тем лабораторных работ**

*Тема 1. Автоматическое программирование действий, понятие макросов.* Простейшая автоматизация приложений MS Office производится посредством создания дополнительных кнопок в панели инструментов, или непосредственно в теле документов Word, рабочих книг Excel, презентаций PowerPoint и т.д. Нажатие на кнопки позволяет выполнять ряд последовательных действий пользователя, определенных в качестве специальных макропроцедур.

*Тема 2.Работа с переменными, типы данных, области видимости.* Среда VBA, встроенная в приложения MS Office, позволяет работать с переменными стандартных и специальных типов, а также различных областей видимости. Практическое занятие посвящено освоению студентвами синтаксических конструкций объявления переменных, присваиванию значений переменным, использованию базовых и расширенных математических операторов для работы с переменными различных областей видимости

*Тема 3. Организация ввода-вывода в среде VBA, функции MsgBox, InputBox*. Более сложная автоматизация приложений MS Office производится путем встраивания диалоговых окон ввода (*MsgBox*) и вывода (*InputBox)* в обособленные программные блоки, разработанные в среде VBA.

*Тема 4. Условия, циклы в среде VBA.* В отличие от автоматически запрограммированных макросов, процедуры, созданные средствами VBA, позволяют использовать разветвленную и циклическую логику построения основного алгоритма, тем самым значительно расширяя функциональные возможности для автоматизации приложений MS Office.

*Тема 5. Процедуры, функции в среде VBA.* Среда VBA, встроенная в приложения MS Office, позволяет работать как со встроенными процедурами и функциями, так и создавать процедуры и функции специального назначения. Практическое занятие посвящено освоению студентами основ разработки процедур и функций, пониманию различий между понятиями процедур и функций, получению навыков разработки процедур и функций с входными параметрами и без, умению создавать порграммные конструкции вызова одних процедур и функций из других.

*Тема 6. Формы и элементы управления «Флажки», «Радиокнопки».* Более сложная автоматизация приложений MS Office производится путем встраивания в них форм с различными элементами управления. Данное практическое занятие посвящено работе с флагами единственного и множественного выбора.

*Тема 7. Формы и элементы управления «Комбинированные списки».* Практическое занятие посвящено автоматизации приложений MS Office путем встраивания в них форм, оснащенных комбинированными списками, построению программных конструкций для работы с комбинированными списками.

*Тема 8. Формы и элементы управления «Развернутые списки».* Практическое занятие посвящено автоматизации приложений MS Office путем встраивания в них форм, оснащенных развернутыми списками множественного выбора, построению программных конструкций для работы с развернутыми списками.

*Тема 9 Формы и элементы управления «Счетчики».* Практическое занятие посвящено автоматизации приложений MS Office путем встраивания в них форм, оснащенных счетчиками, построению программных конструкций для работы со счетчиками.

*Тема 10 Формы и элементы управления «Полосы прокрутки».* Практическое занятие посвящено автоматизации приложений MS Office путем встраивания в них форм, оснащенных полосами прокрутки, построению программных конструкций для работы с полосами прокрутки.

*Тема 11. Формы и элементы управления «Меню».* Практическое занятие посвящено автоматизации приложений MS Office путем встраивания в них форм, оснащенных панелями меню с прозрачными и непрозрачными вкладками, построению программных конструкций для работы с панелями меню

*Тема 12. Формы и элементы управления «Календари».* Практическое занятие посвящено автоматизации приложений MS Office путем встраивания в них форм, оснащенных комбинированными и развернутыми календарями, построению программных конструкций для работы с календарями.

#### Краткие методические указания.

На выполнение одной лабораторной работы отводится не более одного двухчасового занятия (включая затраты времени на проведение промежуточного теста на последнем в учебном периоде лабораторном занятии). После выполнения каждой лабораторной работы студент должен представить отчет о ее выполнении, а также, по указаниям преподавателя, выполнить дополнительные практические задания по теме лабораторной работы.

#### Критерии оценки.

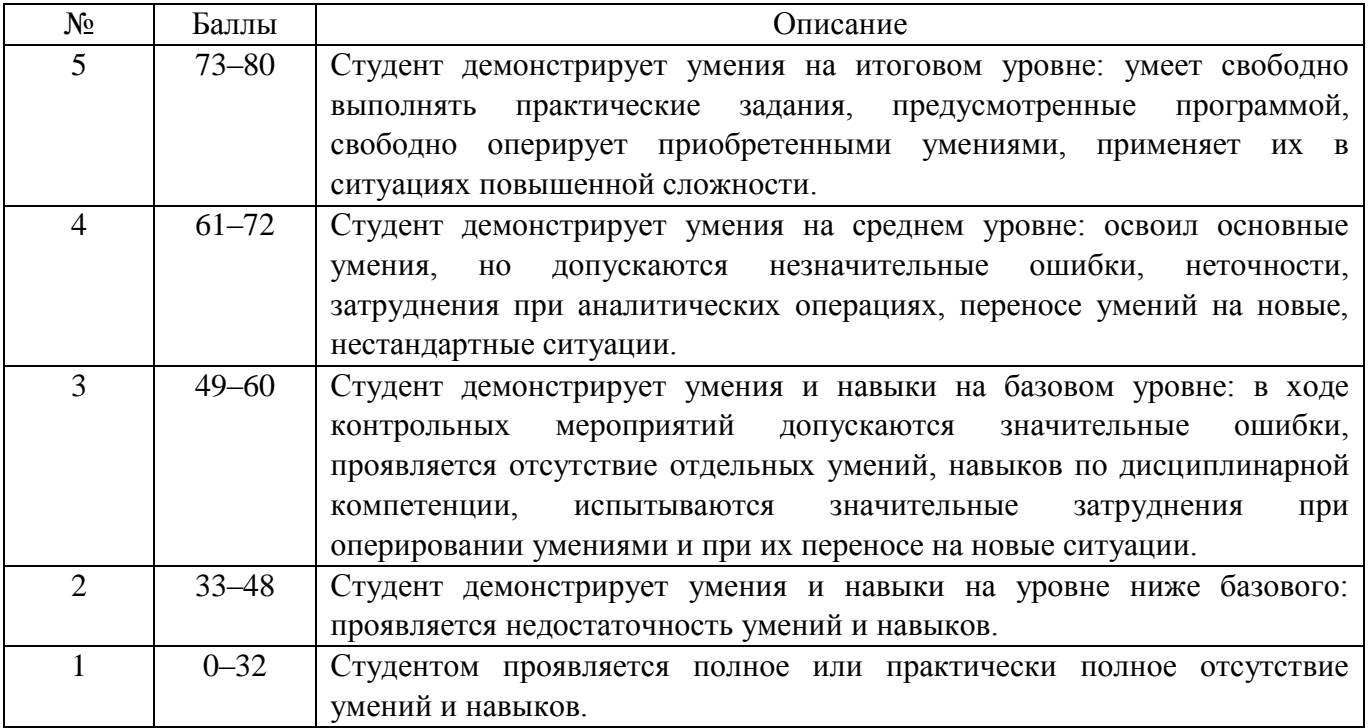